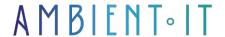

Updated 07/26/2023

Sign up

# Adobe Premiere Pro training

3 days (21 hours)

### Presentation

Adobe Premiere Pro is video editing software. It is integrated into the Production Premium and Master Collection versions of the Creative Suite. Adobe Premiere Pro handles a wide range of video formats and incorporates a comprehensive storyboarding system. It is a virtual editing program like Avid or Final Cut Pro. Its main advantage is its links with other Adobe products, such as Encore, After Effects or Photoshop.

Since the release of the Pro version (7.0), there has been a consumer version, called Adobe Premiere Elements, which includes most of the features of the Pro version, albeit with certain limitations for professional needs.

Premiere Pro CS5 brings new features in line with the evolution of shooting materials, such as the addition of editing pre-configurations for HDSLRs (video recorded on digital SLRs), and REDs. Another new feature is the addition of a new playback engine, the native 64-bit Mercury with GPU (graphics processor) acceleration, which avoids over-utilization of the processor and instead uses the graphics card's processor, enabling smoother playback of HD formats, as well as the most complex projects.

The latest version, Premiere Pro CC, has a streamlined user interface for smoother processes and a number of small new features.

Adobe Premiere Pro is a timeline-based video editing application developed by Adobe Systems and released as part of the Adobe Creative Cloud licensing program. First launched in 2003, Adobe Premiere Pro is the successor to Adobe Premiere (first launched in 1991). It is aimed at video-editing professionals, while Adobe Premiere Elements is aimed at the consumer market.

This course will introduce you to the latest version of the software, Adobe Premiere Pro 15.4.

# Objectives

- Be autonomous in Adobe Premiere Pro editing software.
- Preparing your projects
- Import your images & Edit your videos
- Applying transitions and effects
- Managing the basics of sound editing and mixing
- Set the correct format for exporting the video.

# Target audience

Anyone wishing to master Adobe Premiere Pro CC

## **Prerequisites**

You must have basic computer skills (right-click, copy-paste, etc.), knowledge and experience of the Windows or Mac computer environment. Minimal knowledge of images and video.

## **Program**

## Workspace and workflow

- Lining production flow
- Color workflows
- Standard workflow
- Touch and gesture functionalities
- Workspaces
- Using the panels
- Using the Source Monitor and Program Monitor
- Preferences
- Synchronizing settings with Adobe Creative Cloud
- Multi-application workflow
- Adobe Dynamic Link
- Direct Link process between Adobe Premiere Pro and SpeedGrade
- Multi-platform workflow
- Keyboard shortcuts in Adobe Premiere Pro CC
- Standard workflow
- Support for VR processes

# Project configuration

- Creating and modifying projects
- Consolidation, transcoding and archiving of your projects

## Importing footage

- Supported file formats
- File transfer and import
- Import of sequences, element lists, libraries and
- compositions
- Still image import
- Importing digital audio elements
- Importing elements from tapeless formats
- Importing XML project files from Final Cut Pro
- Footage acquisition and digitization
- Serial acquisition and reacquisition
- Using time code
- System configuration for HD, DV or HDV acquisition
- DV or HDV video acquisition
- Extensible file support
- Digitization of analog video content
- Creating elements for offline editing

### Element management

- Organizing elements in the Project panel
- Customizing the Project panel
- Metadata management
- Using L/H ratios
- Element search
- Monitor overlays
- · Render and replace multimedia files

## Component control

- Using the Source Monitor and Program Monitor
- Using the Reference Monitor
- Reading elements
- Waveform monitors and vectorscope

## Assembly

- Adding elements to sequences
- Creating and modifying sequences
- Editing from sequences loaded in the Source Monitor
- Reorganizing elements in a sequence
- Using elements in a sequence
- Render and preview sequences
- Multi-camera editing workflow
- Use of trademarks
- Creating and reading elements
- Connecting elements
- Creation of special elements (fireworks)
- Using offline elements
- Reconnecting to offline media
- Source correction and track targeting
- Synchronize audio and video data with the Merge elements option

- Modify element properties using the dialog box
- Metrage
- Deleting alerts using the Events panel
- Undo, history and events
- Still images and freeze frames
- Using subtitles

#### **Audio**

- · Using elements, channels and tracks
- Presentation of an audio sequence and mixing of audio tracks
- Audio editing in the Edit panel
- Adjusting volume levels
- Control the volume and panning of elements using the panel
- Mixing audio elements
- Pan and balance
- Recording audio data
- Recording audio mixes
- Control surface support
- Audio editing in Adobe Audition
- Advanced mixing

#### Securities

- Creating and modifying titles
- Creating and formatting text in titles
- Live Text templates
- Text styles in the titling module
- Using text or objects in titles
- Add images to titles
- Drawing shapes in titles
- Backgrounds, outlines and dark tones in titles
- Vertical or horizontal scrolling titles

#### Effects and transitions

- About effects
- Applying, deleting, searching for and organizing effects
- Displaying and adjusting effects and keyframes
- Effects preconfigurations
- · Effects of the main element
- Masking and tracking
- Stabilize motion with the Stabilize Deformation effect
- Overview of transitions: applying transitions
- Modifying and customizing transitions
- Modification of element speed
- Trajectory: Positioning, scaling and rotating elements
- Setting layers
- Color correction effects
- Effect Three-way color corrector
- Audio effects and transitions

- Using audio transitions
- Applying effects to audio sequences
- Effect Repair scrolling shutter
- Interweaving and frame order
- Suppress flicker
- Creating common results
- Morphing sequence

## Animation and key images

- Effects animation
- · Add, navigate and define key images
- Moving and copying key images
- Optimized automation of key images
- Control effect modifications using keyframe interpolation

### Composition

- Melting modes
- Composition, alpha layers and element opacity adjustment

### **Export**

- Production flow and presentation of the export function
- Export projects for other applications
- Exporting a still image
- Export to Panasonic P2 format
- Export to DVD or Blu-ray Disc
- Export to video tape
- Export for Web and mobile devices
- Exporting OMF files to Pro Tools
- Dynamic rendering
- Using Adobe SpeedGrade
- Using Adobe Prelude

# Companies concerned

This course is aimed at both individuals and companies, large or small, wishing to train their teams in a new advanced computer technology, or to acquire specific business knowledge or modern methods.

# Teaching methods

Practical course: 60% Practical, 40% Theory. Training material distributed in digital format to all participants.

## Organization

The course alternates theoretical input from the trainer, supported by examples, with brainstorming sessions and group work.

## Validation

At the end of the session, a multiple-choice questionnaire verifies the correct acquisition of skills.

# Sanction

A certificate will be issued to each trainee who completes the course.